# Mac OS X InternetConnect

## WARPSTAR TA

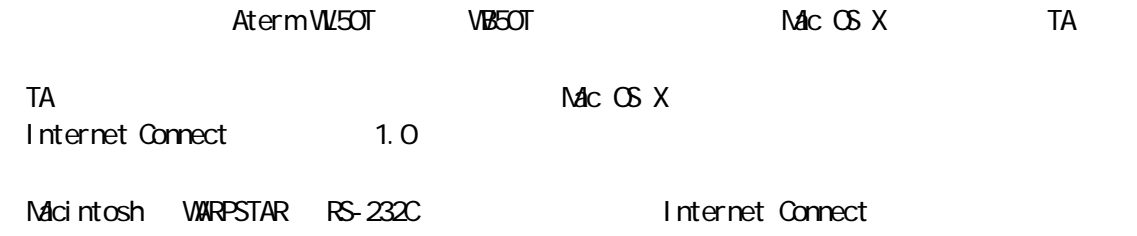

### AtermWL50T/AtermWB50T

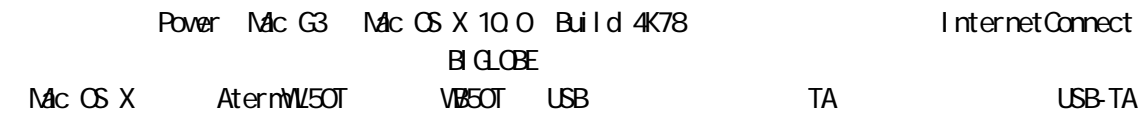

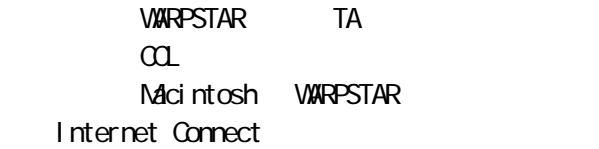

TCP/IP PPP

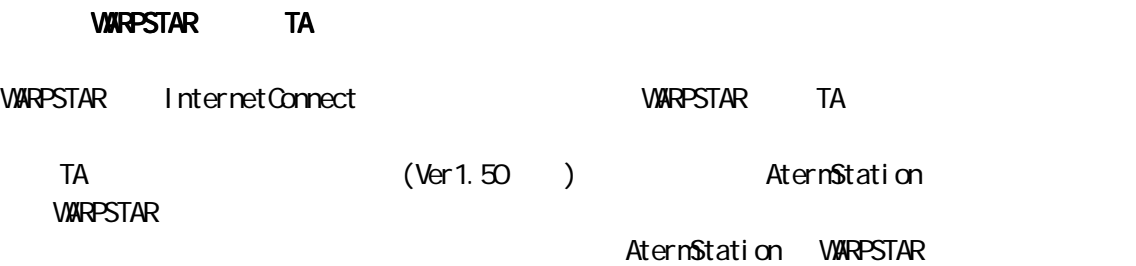

CD-ROM

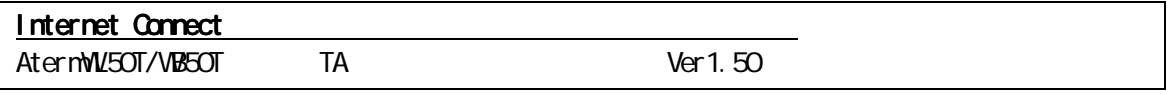

 $1.2$  CCL 1.2 CCL 1.2 CCL 1.2 CCL 2.2 CCL 2.2 CCL 2.2 CCL 2.2 CCL 2.2 CCL 2.2 CCL 2.2 CCL 2.2 CCL 2.2 CCL 2.2 CCL 2.2 CCL 2.2 CCL 2.2 CCL 2.2 CCL 2.2 CCL 2.2 CCL 2.2 CCL 2.2 CCL 2.2 CCL 2.2 CCL 2.2 CCL 2.2 CCL 2.2 CCL 2.2

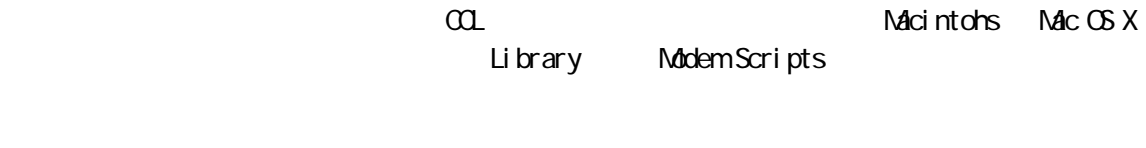

WARPSTAR CD-ROM TA COL

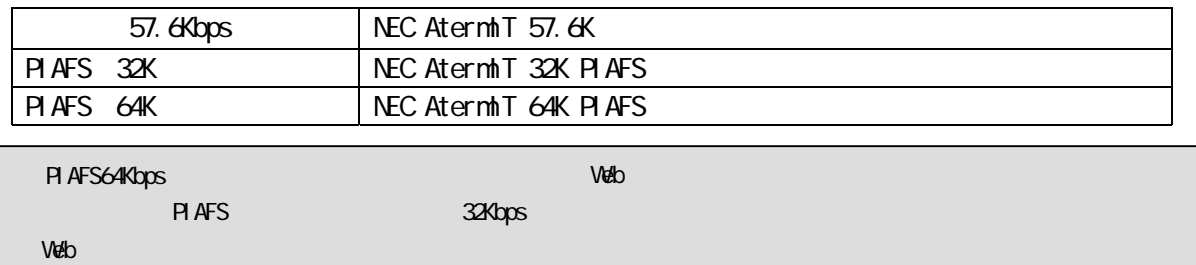

Macintosh WARPSTAR

Macintosh Mac OS X<br>Macintosh

VARPSTAR RS-232C

Internet Connect DOOK Finder **Finder** 

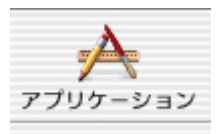

#### Internet Connect

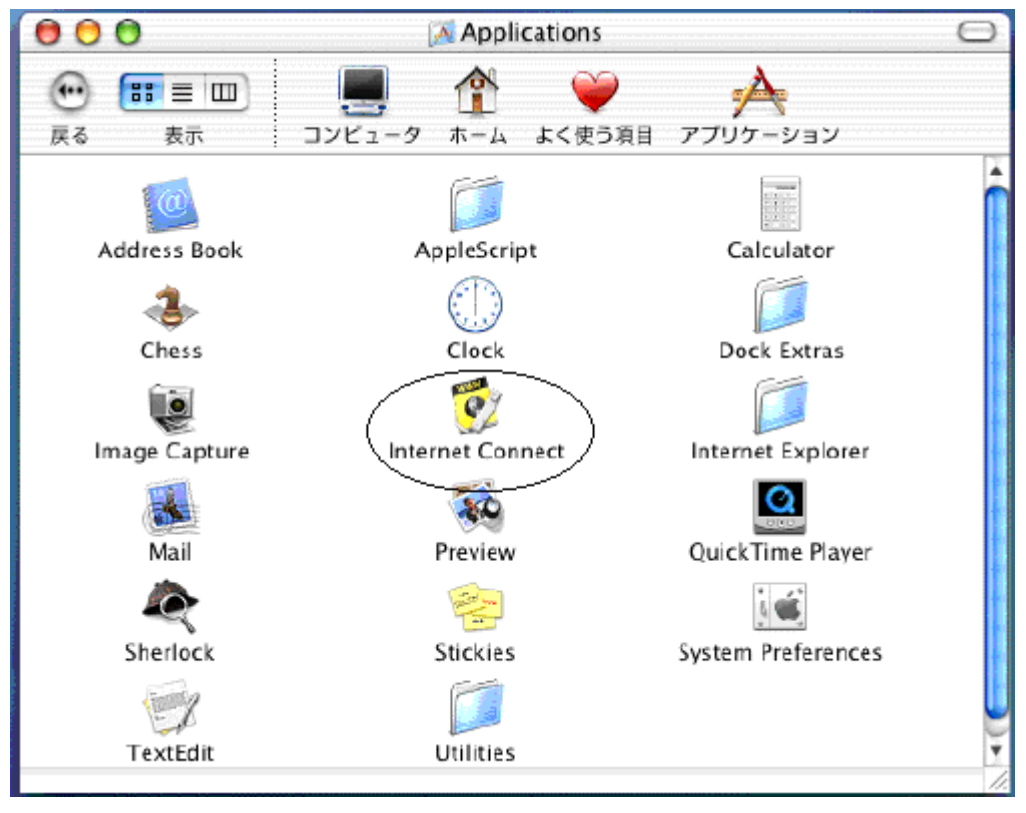

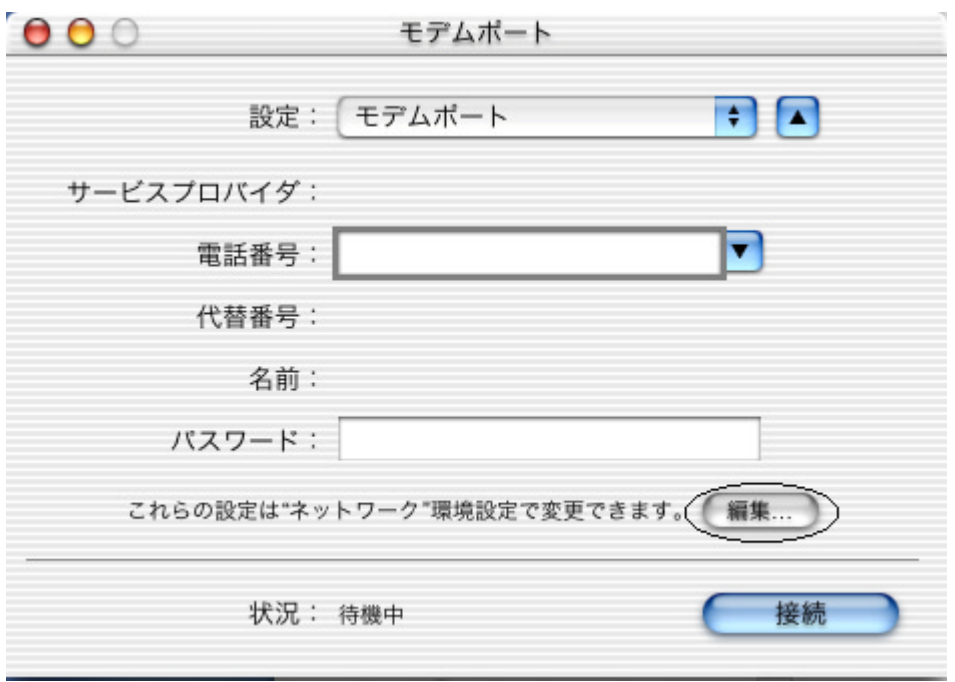

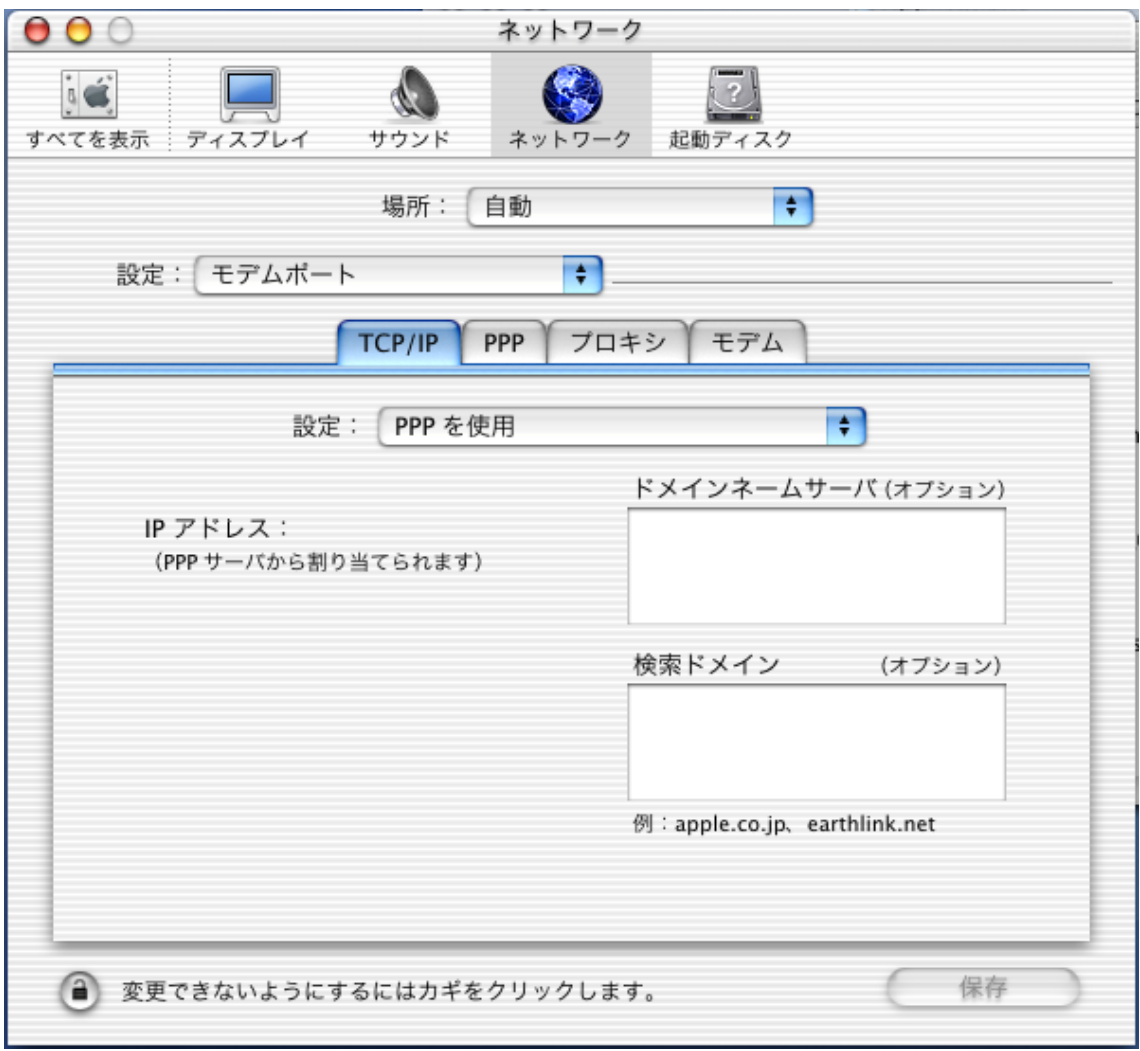

#### Mac OS X 10.1

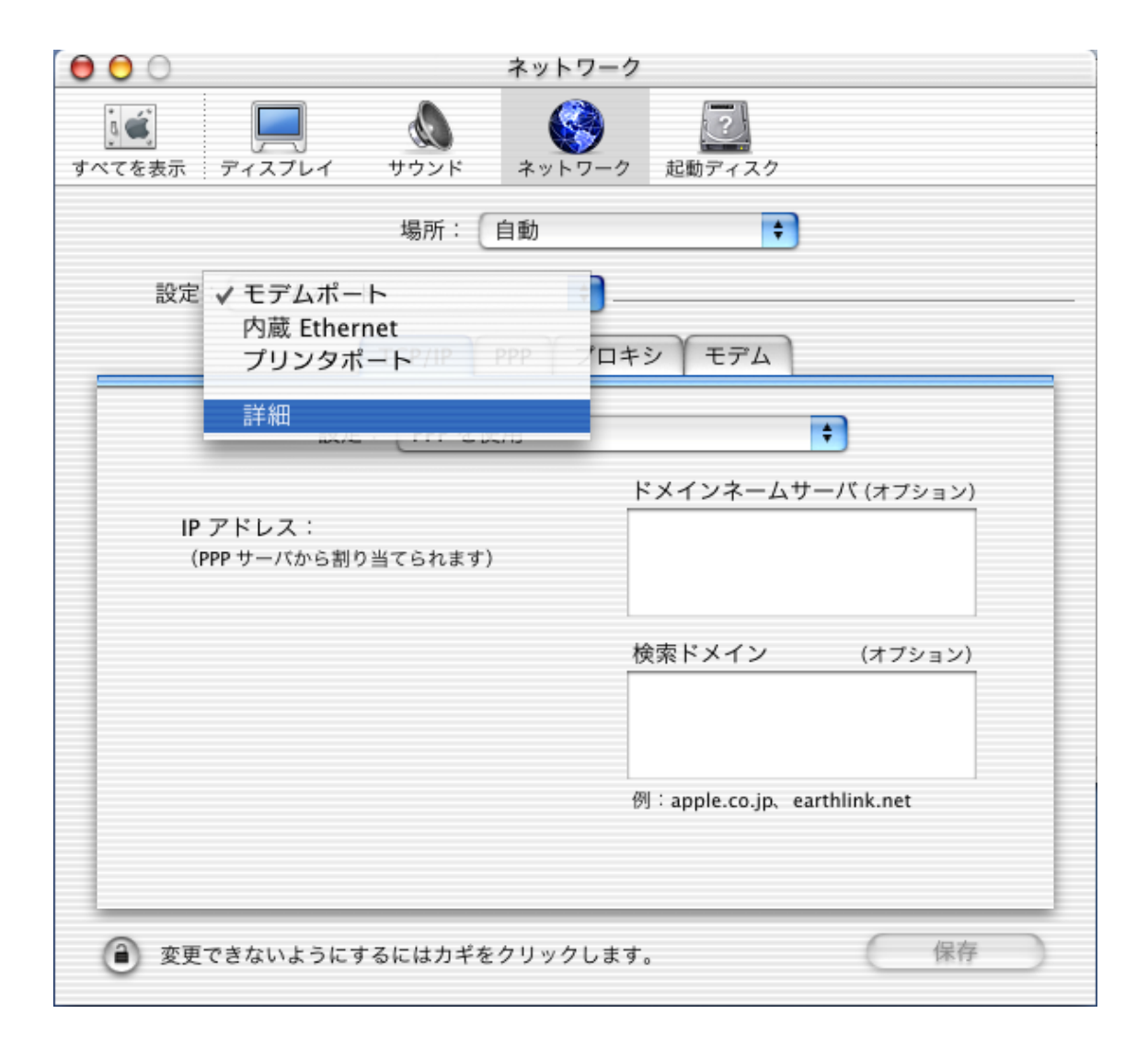

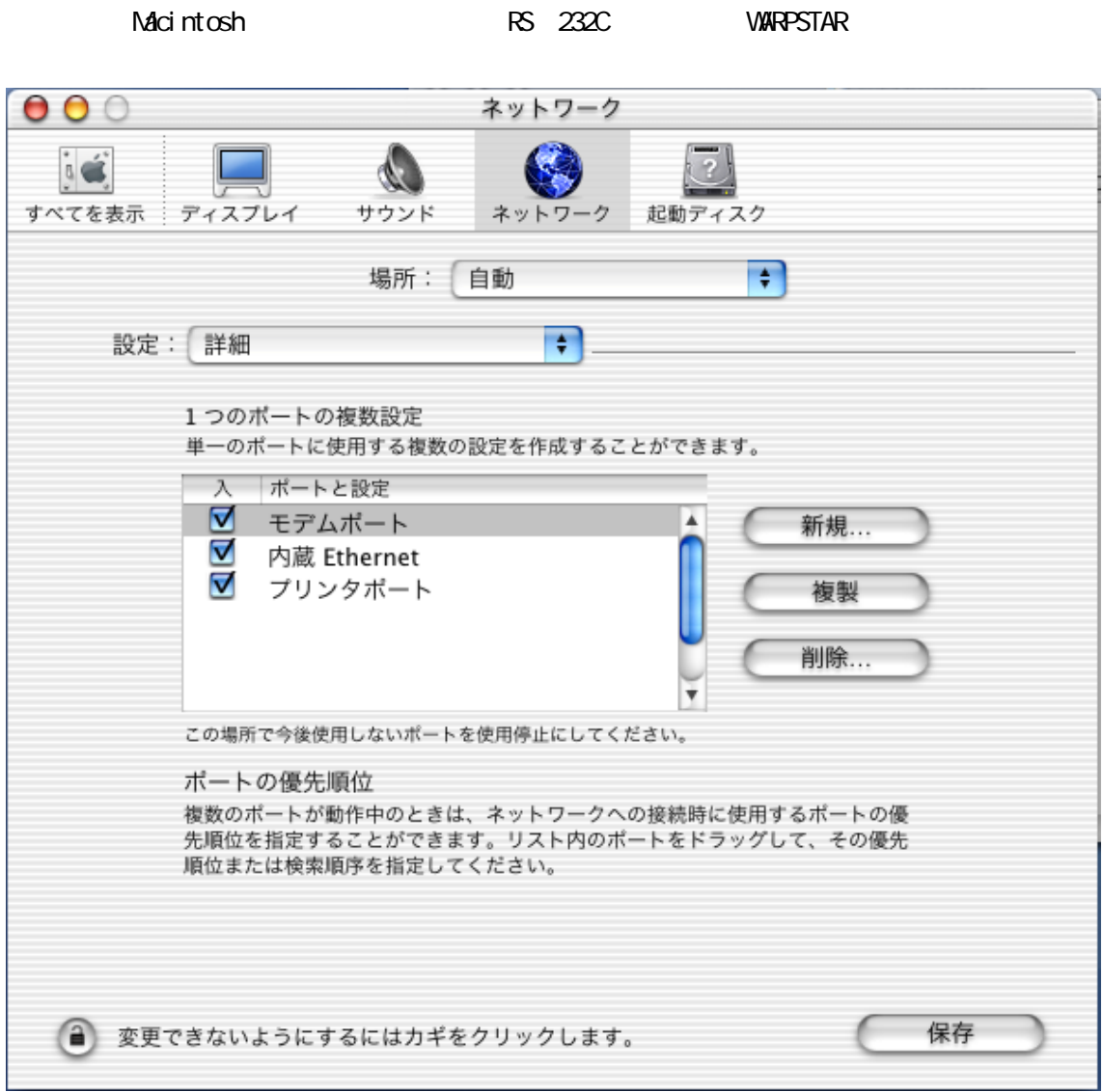

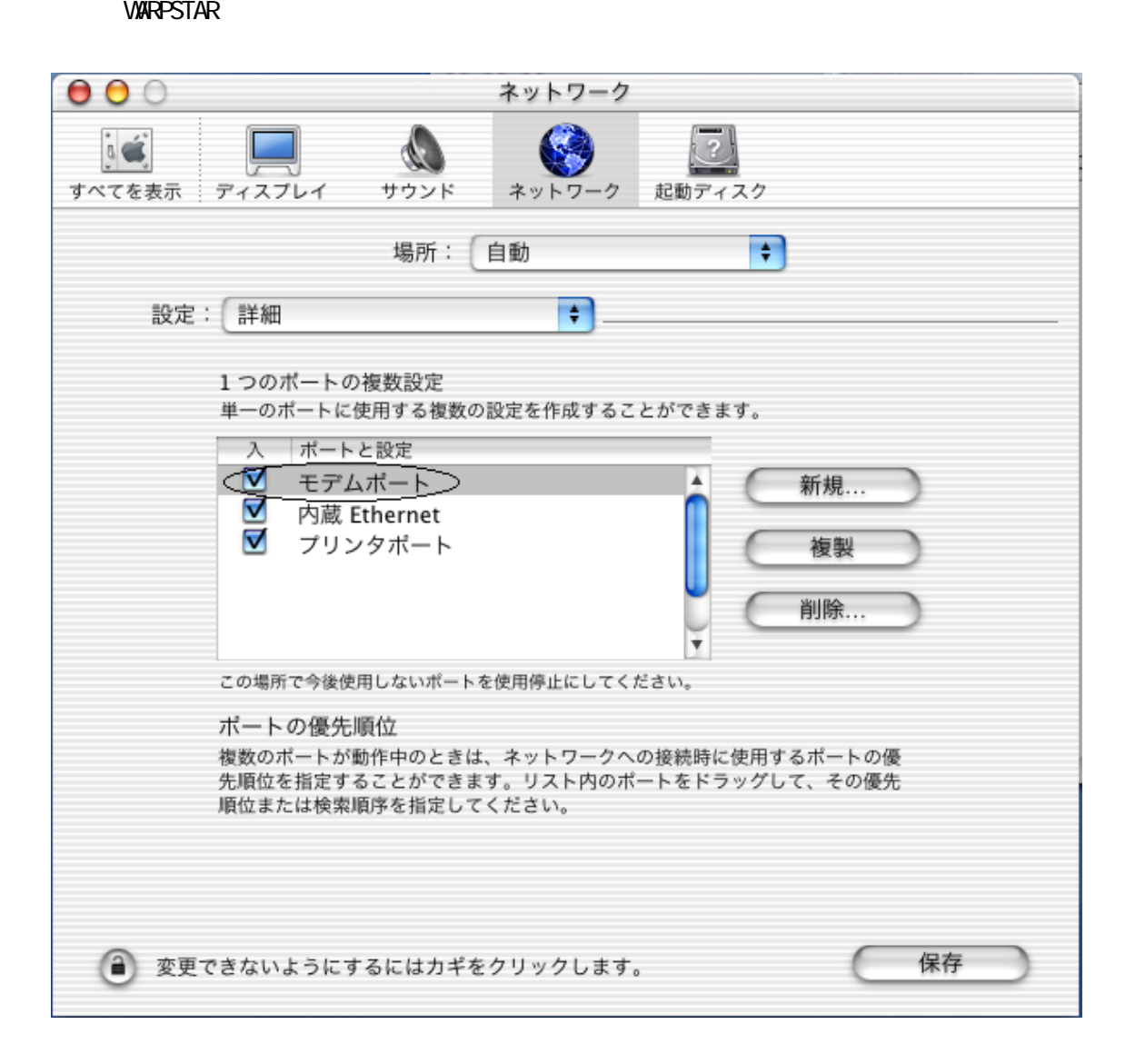

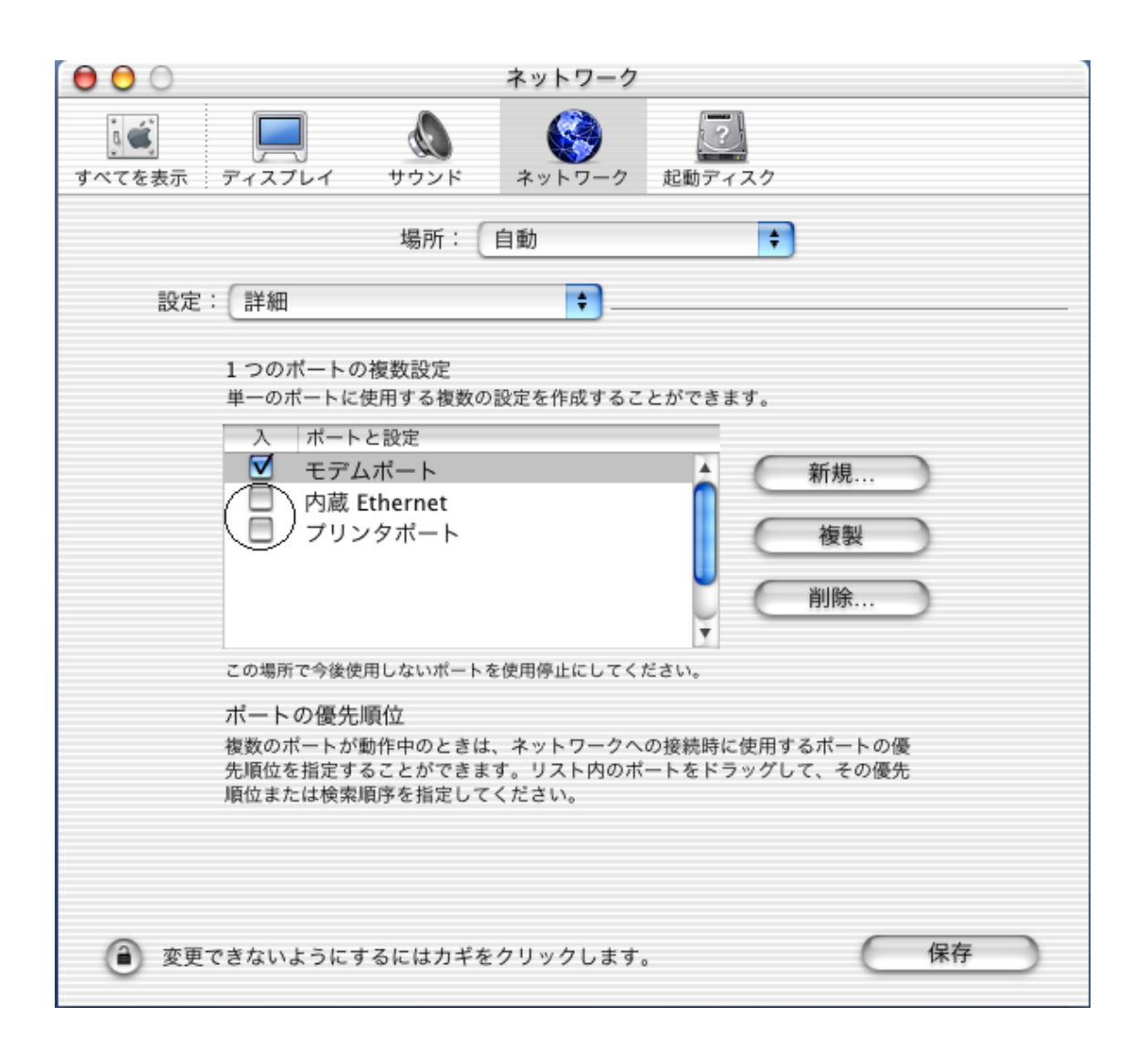

Mac OS X 10.1

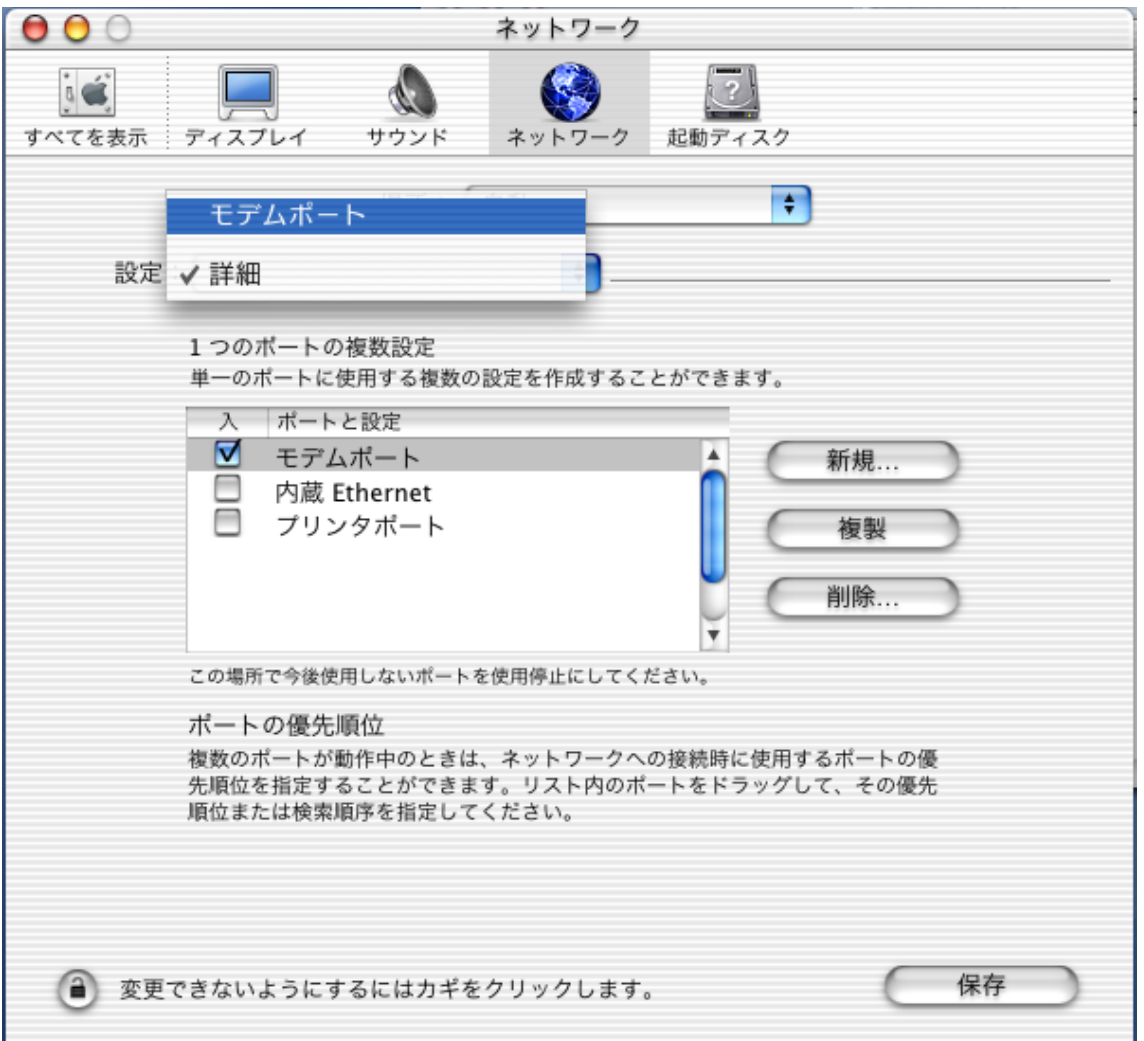

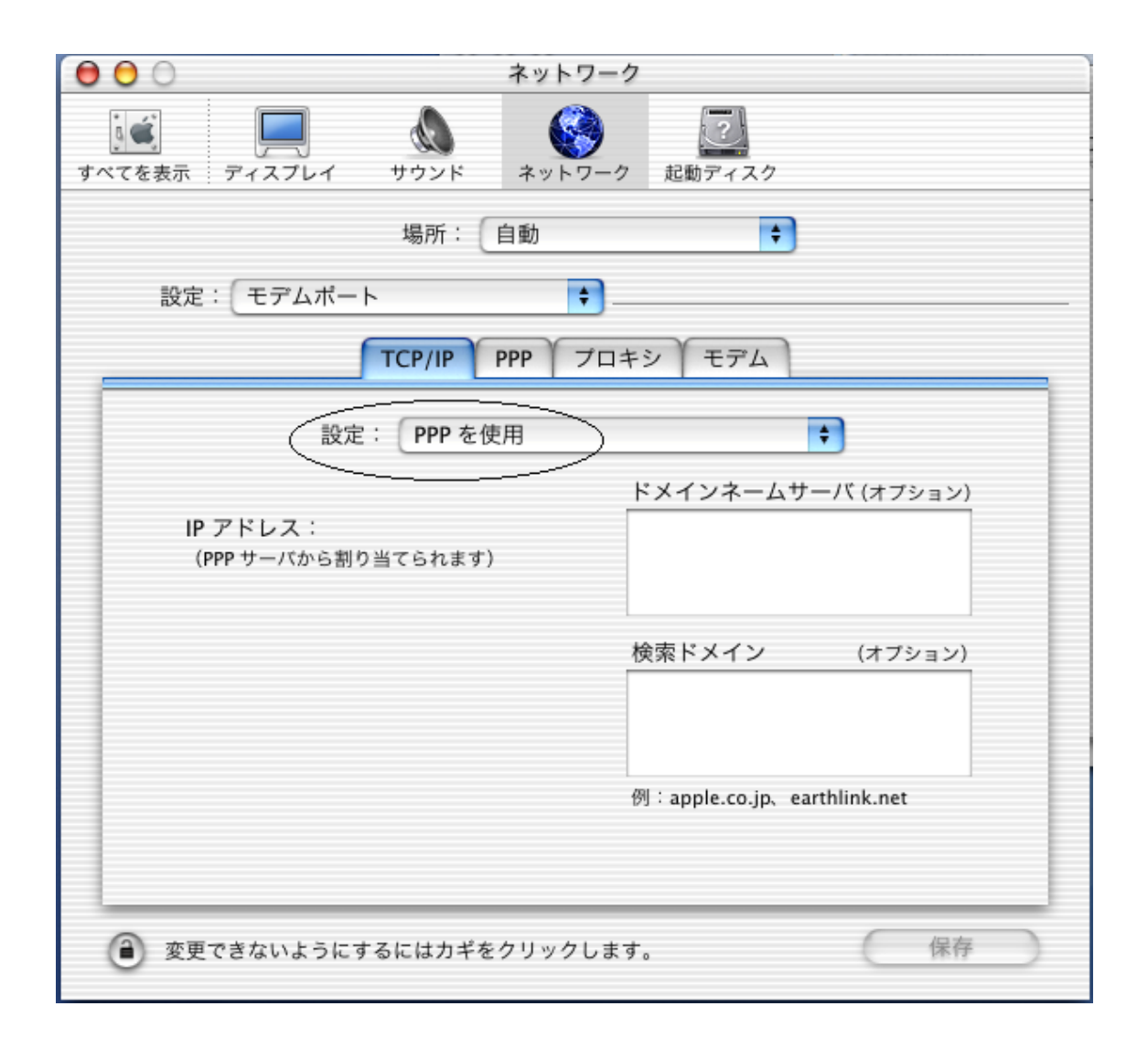

(3)ドメインネームサーバ爛にプロバイダから通知された DNS の IP アドレスを入力をします。

DNS の設定の必要性がないプロバイダの場合は、「ネームサーバアドレス」欄や「検索ドメイン」

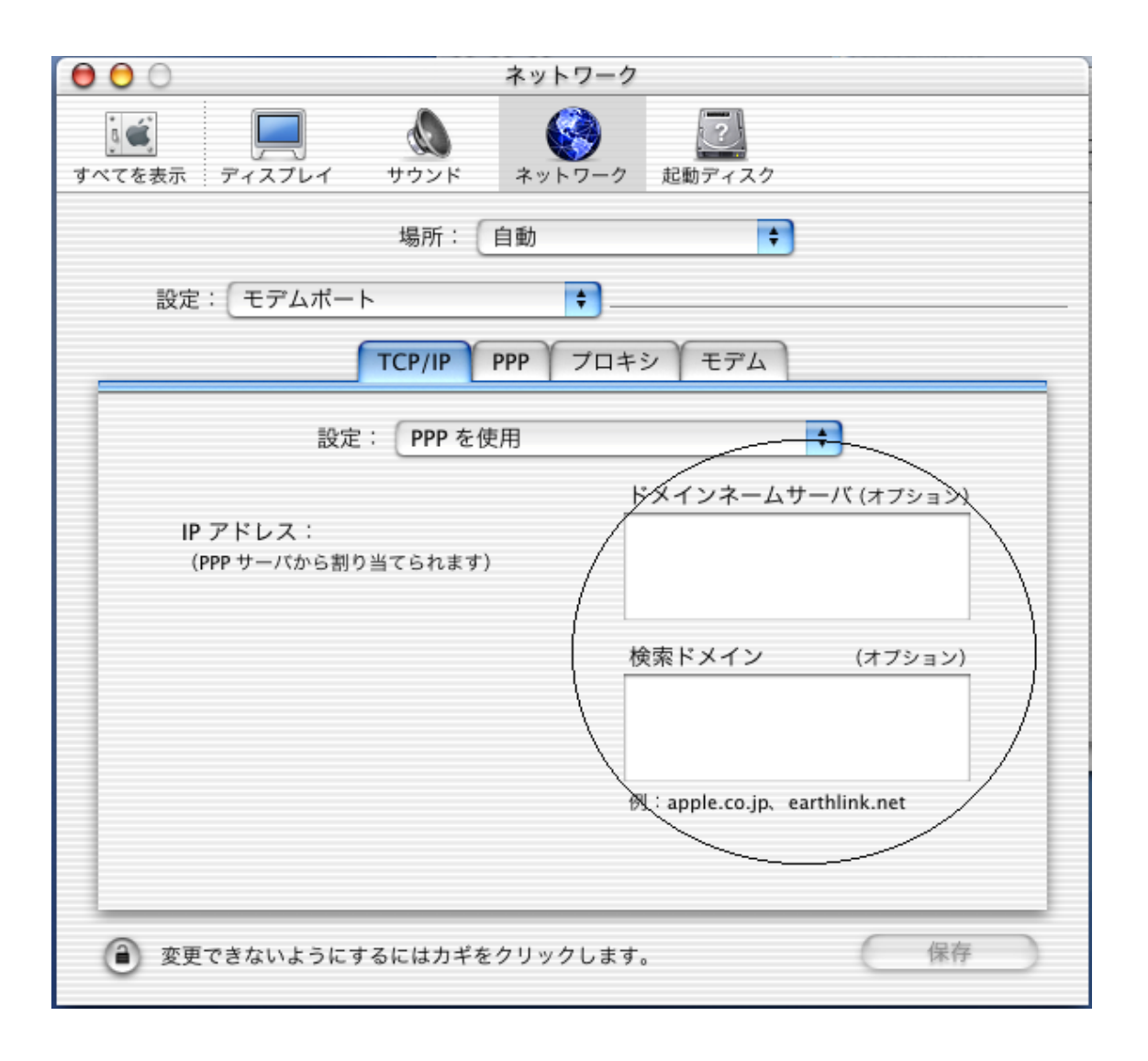

PPP<sup>1</sup>

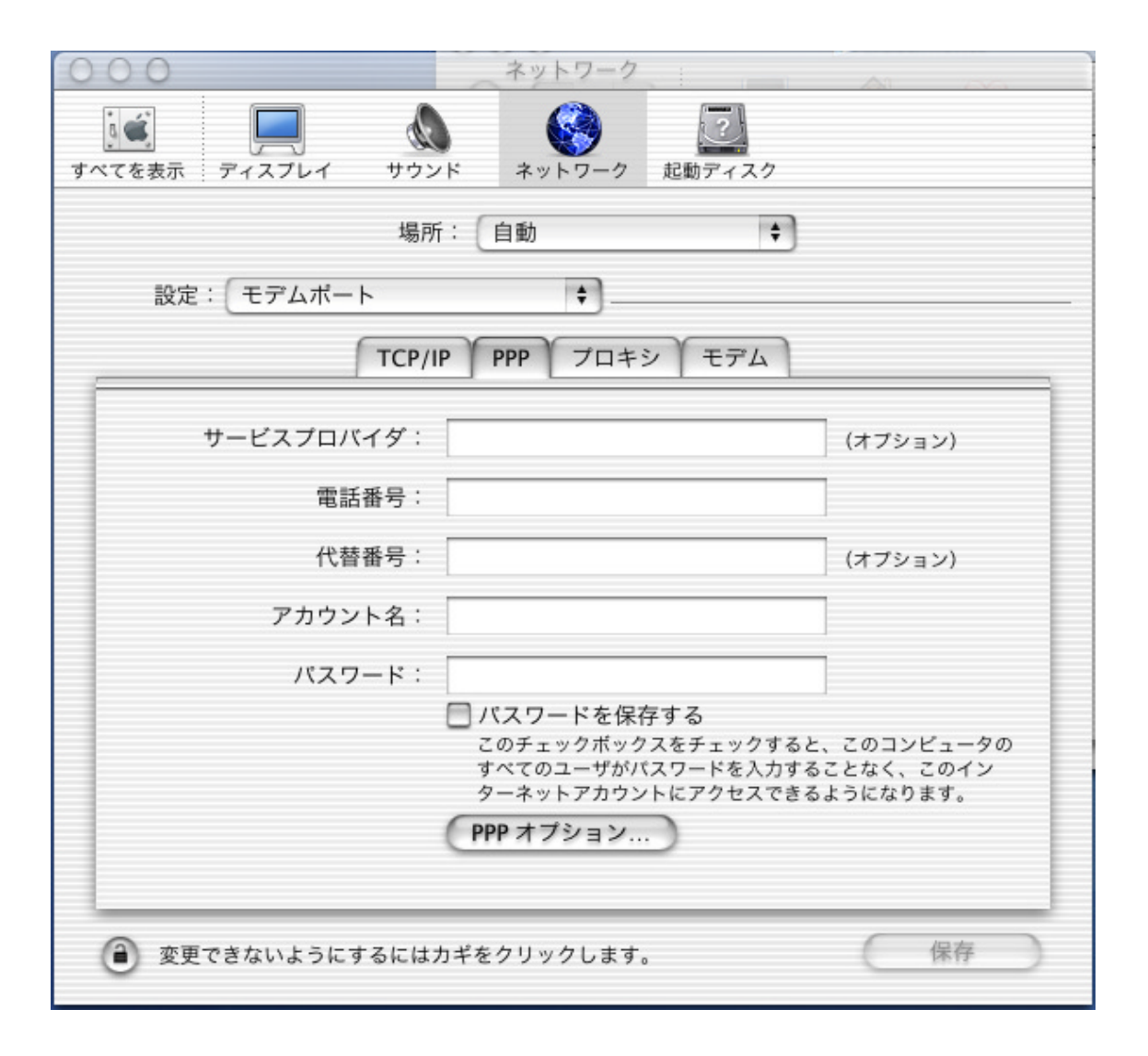

 $\blacksquare$ 

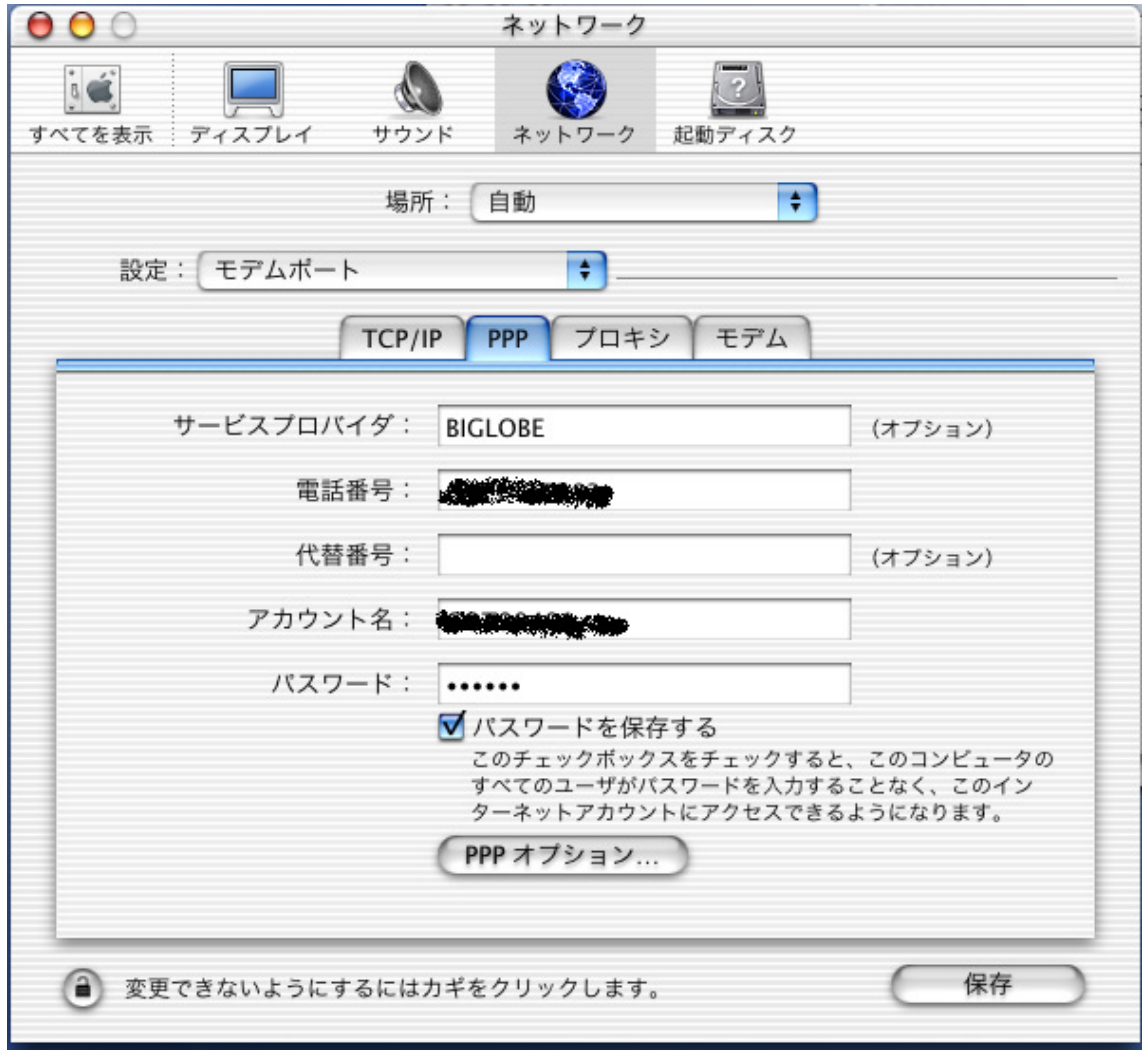

 $\overline{1D}$ 

 $\cdots$   $\cdots$   $\cdots$ 

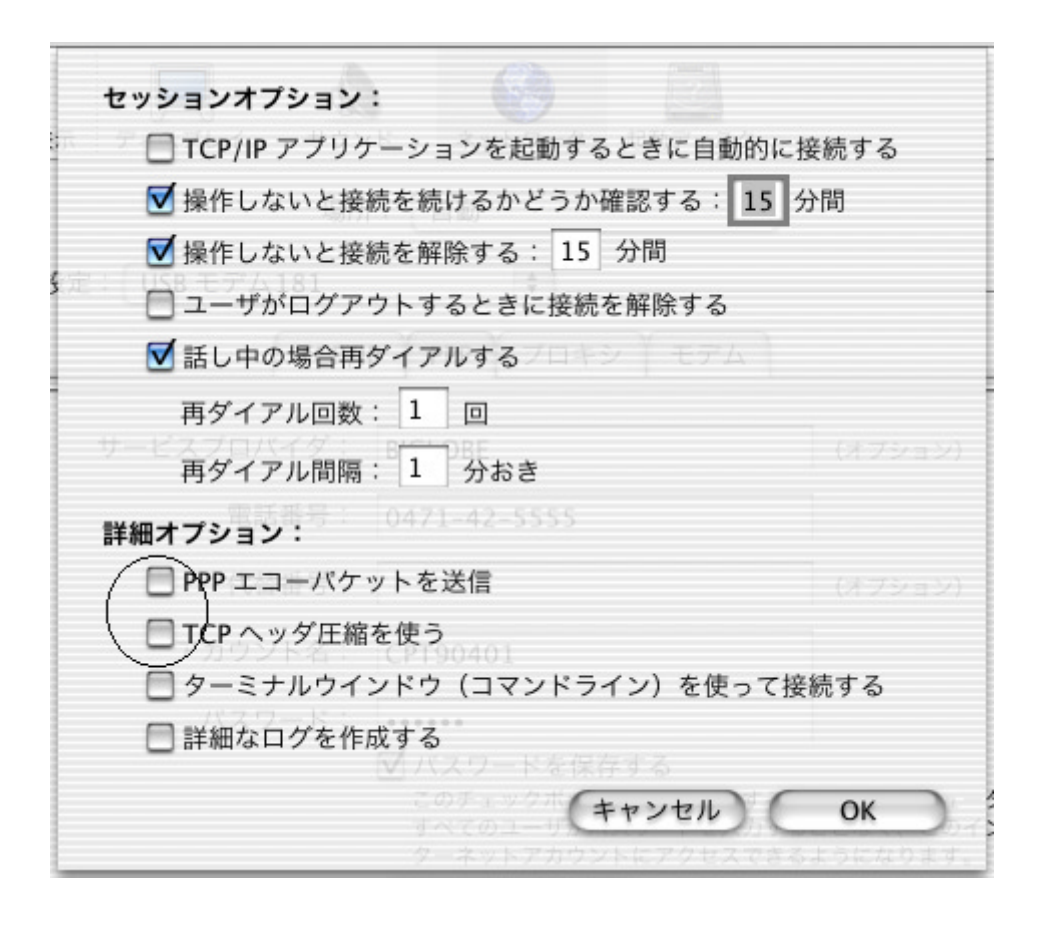

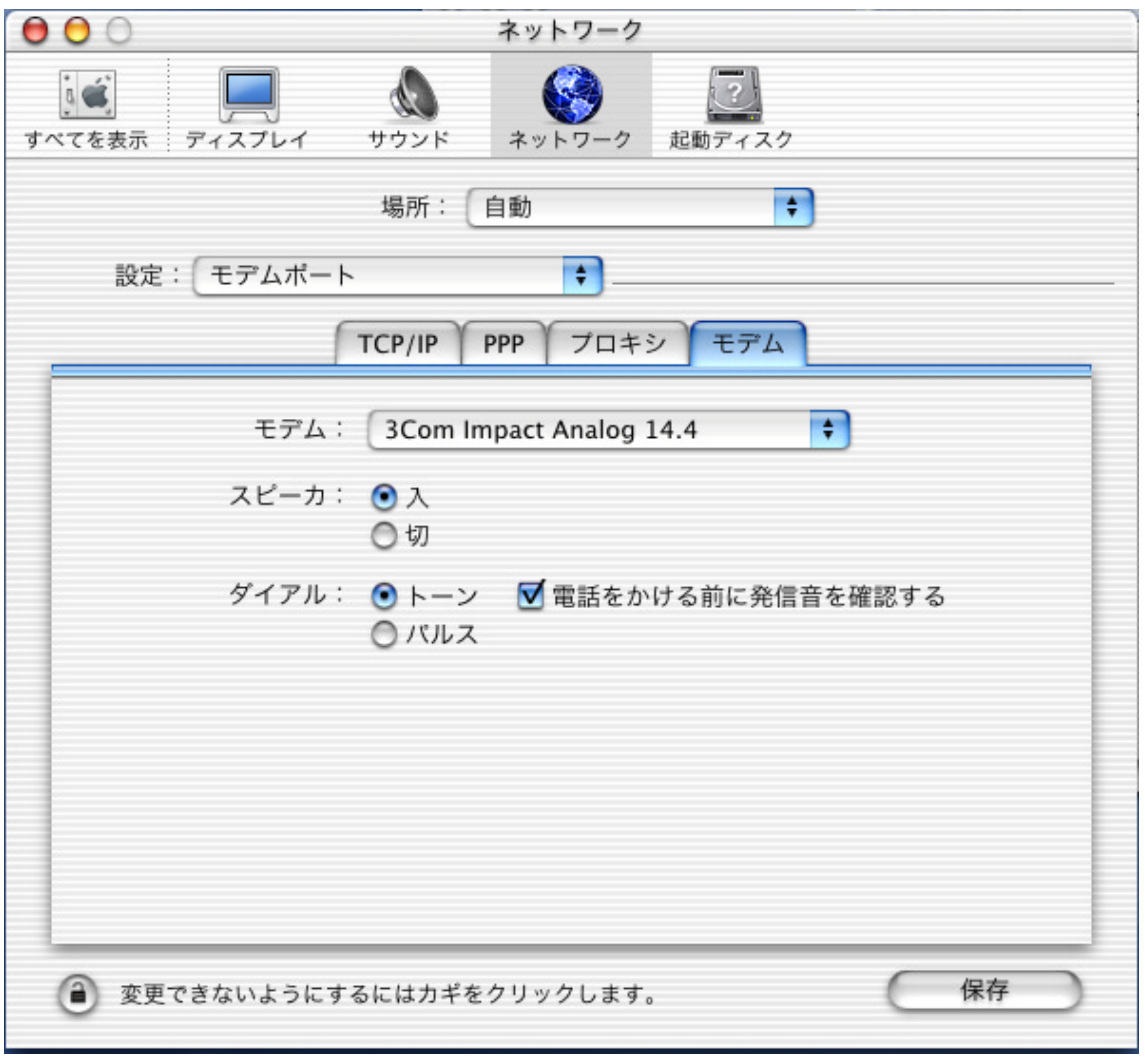

NEC AtermIT NP

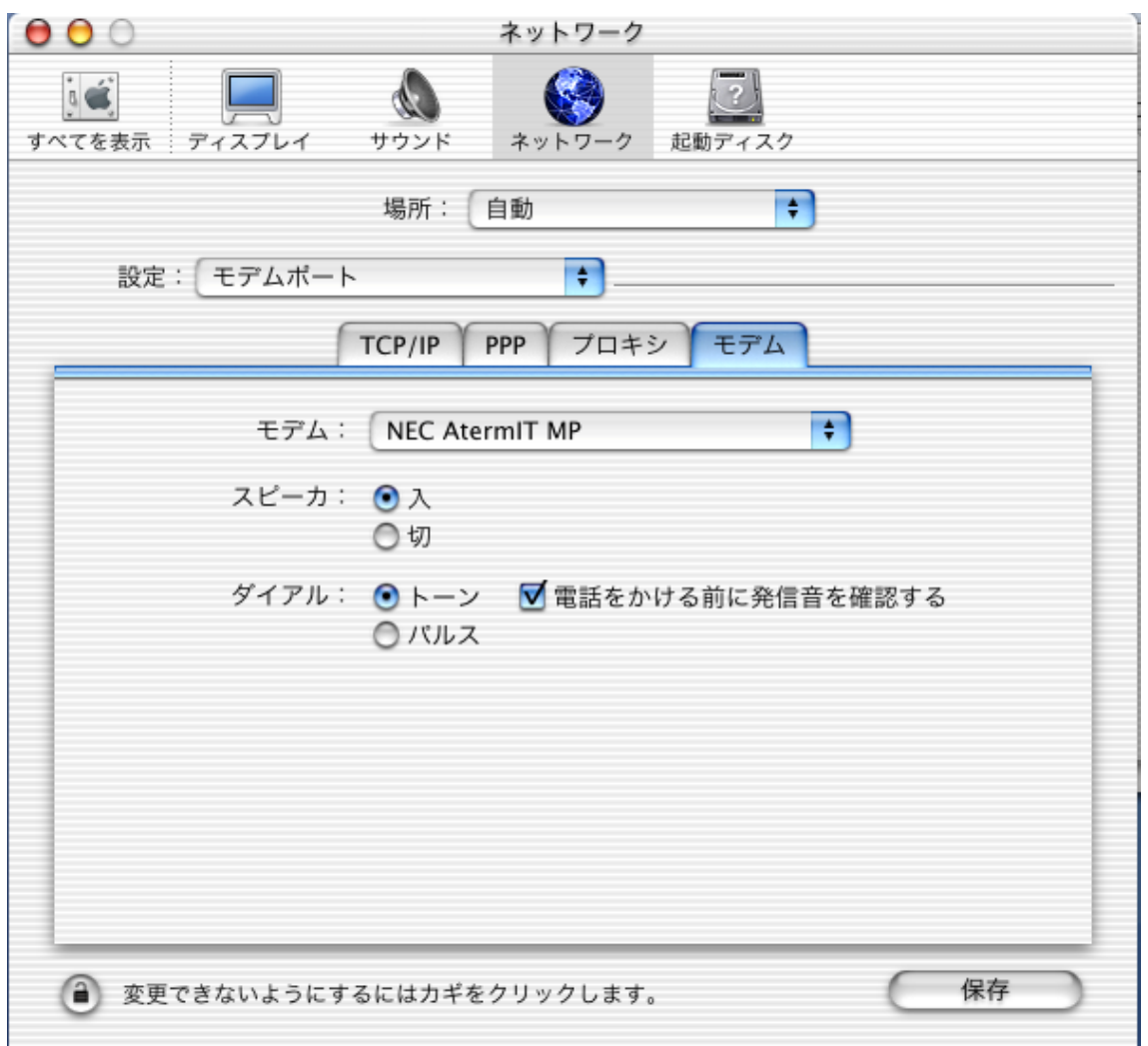

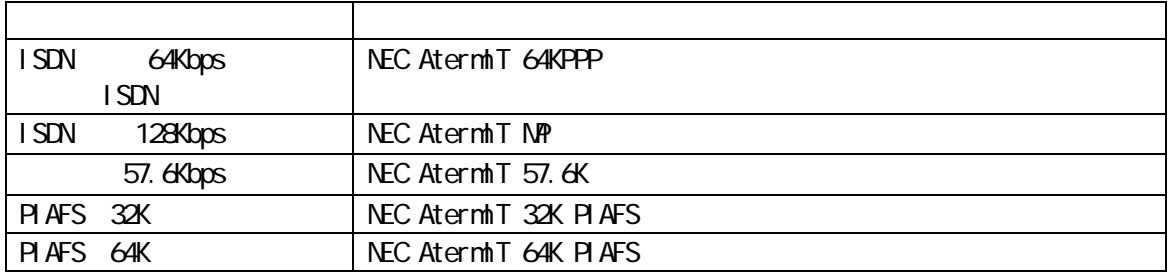

 $\alpha$ 

### Internet Connect

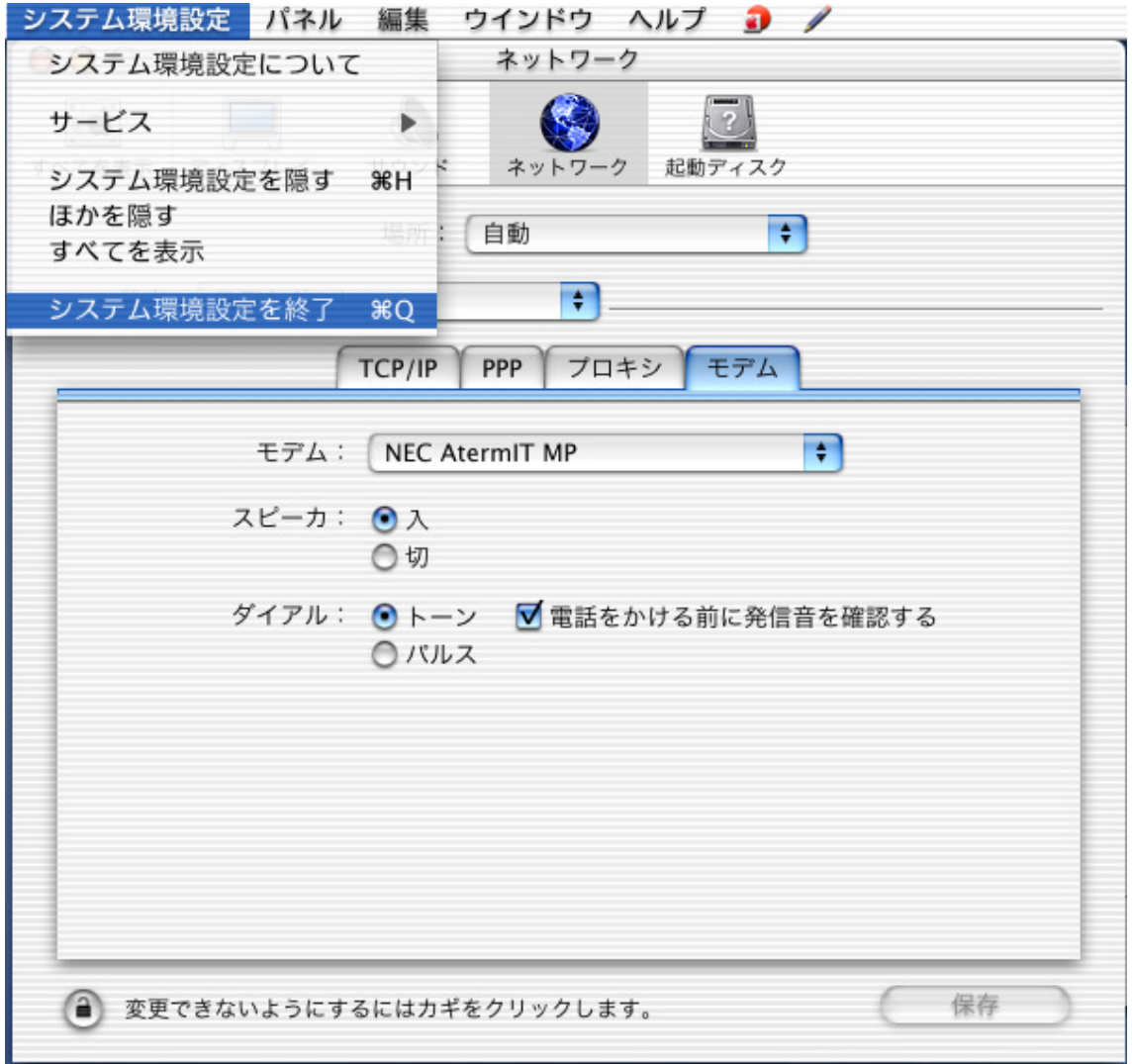

Internet Connect

**VARPSTAR** WARPSTAR

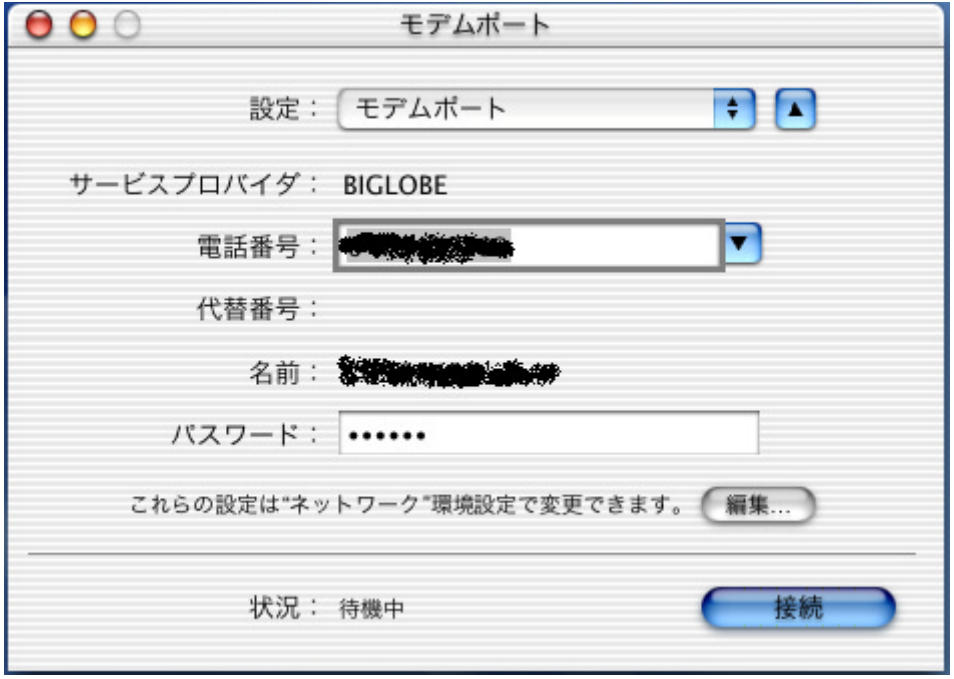

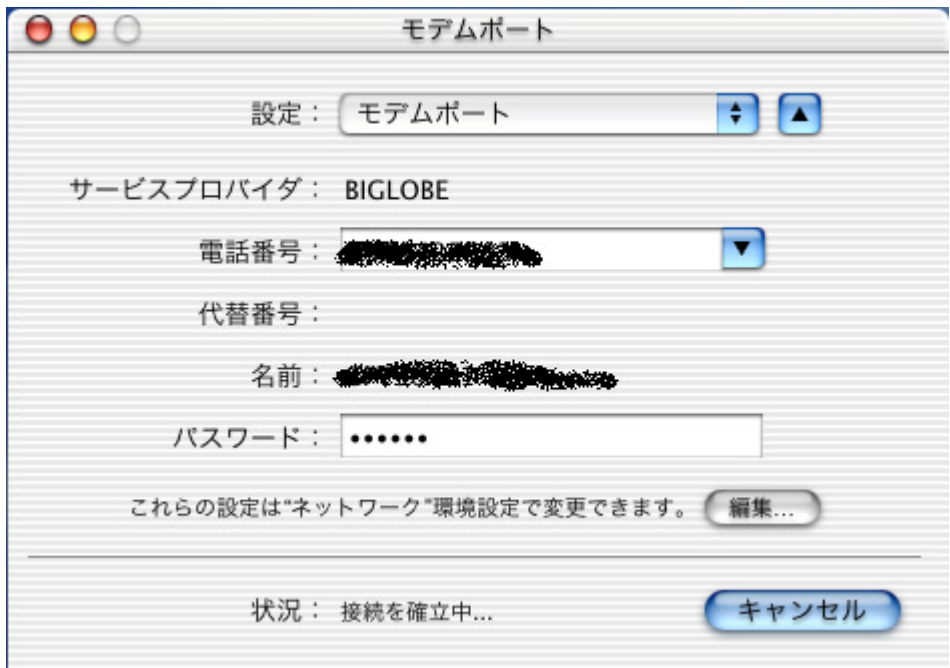

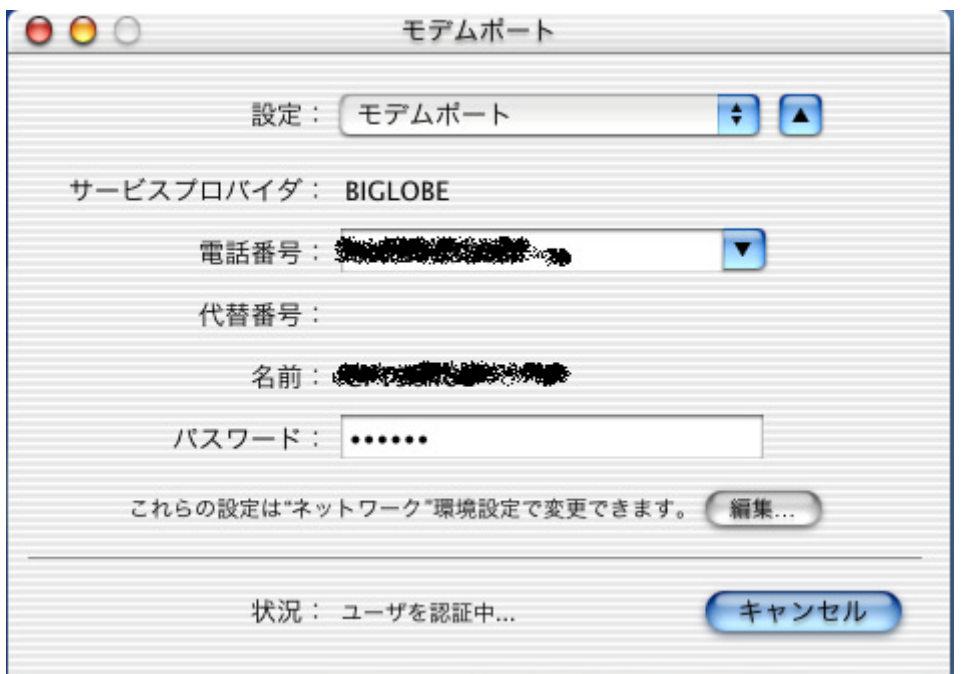

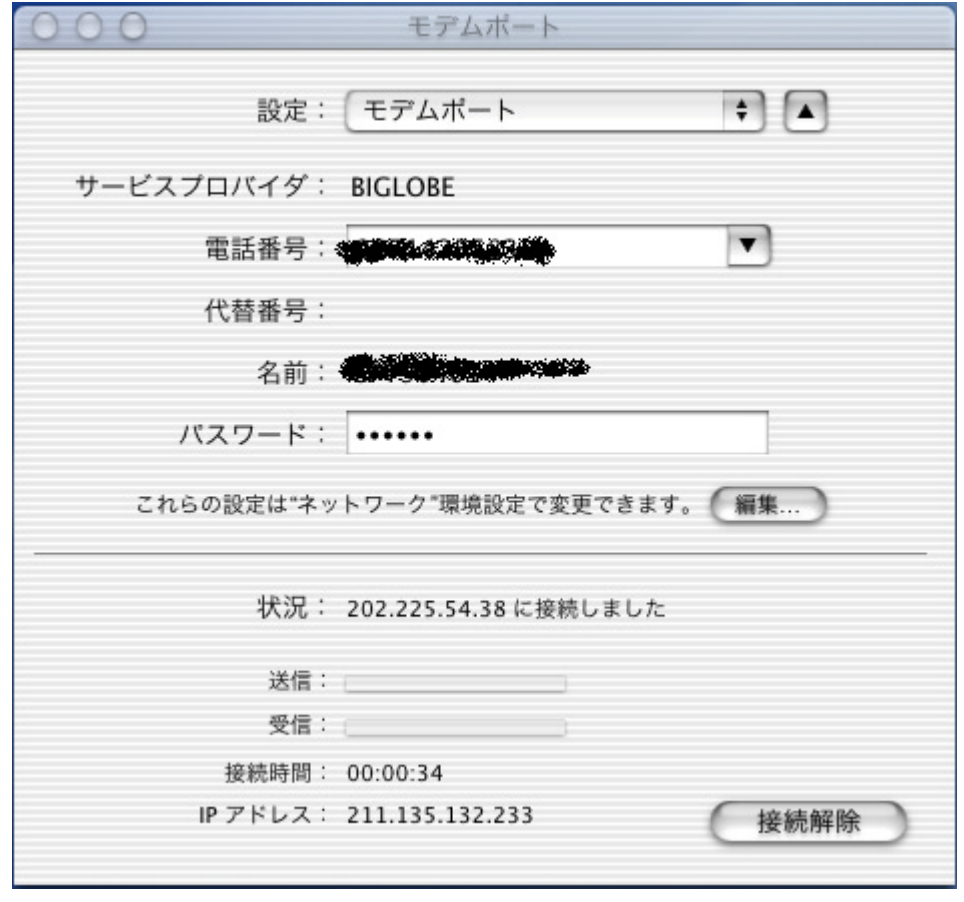

Veb InternetExplorer

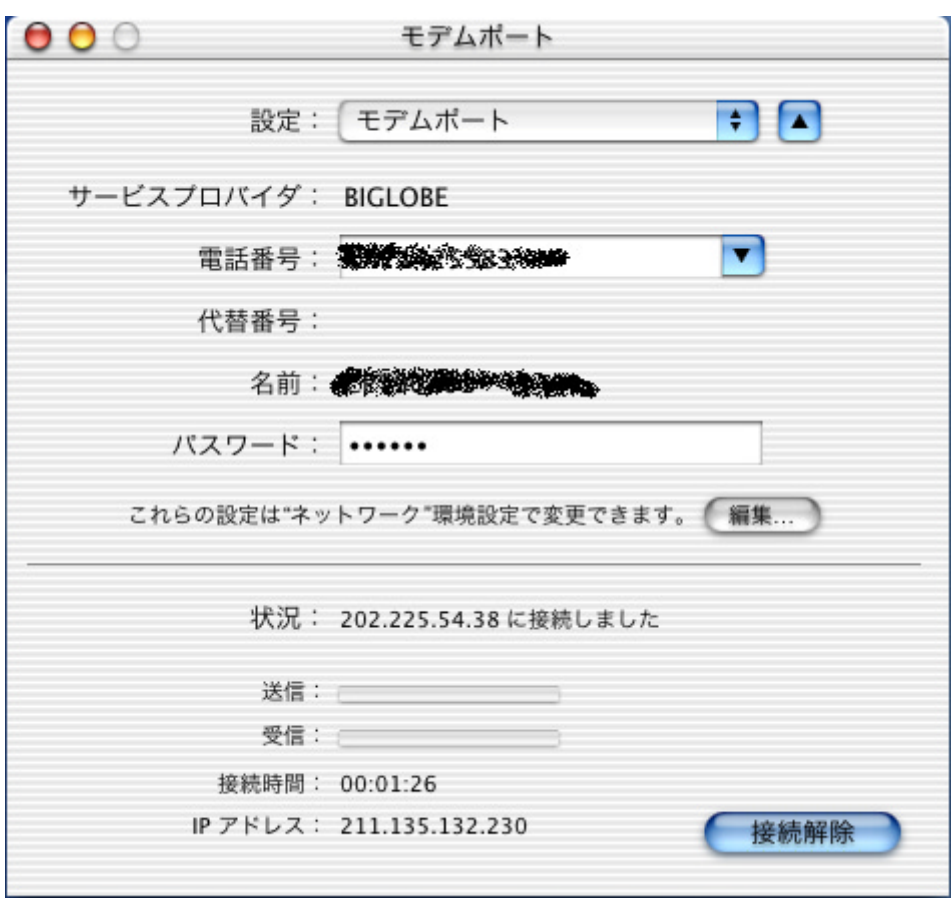

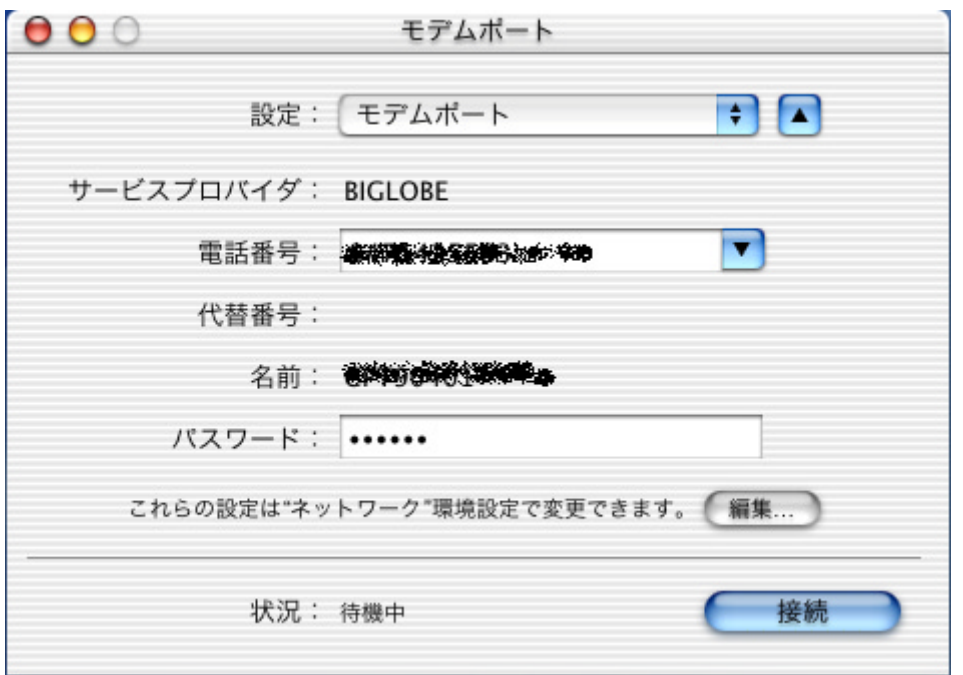

 $\begin{array}{ccc}\n\text{I} \text{NS} & \text{G4}\n\end{array}$ 

**VARPSTAR** 2007年10月17日 10月17日 10月17日 10月17日 10月17日 10月17日 10月17日 10月17日 10月17日 10月17日 10月17日 10月17日 10月17日 10月17日 10月17日 10月17日 10月17日 10月17日 10月17日 10月17日 10月17日 10月17日 10月17日 10月17日 10月17日 10月17日 10月17日 10月17日 10月17日 10月

 $\blacksquare$  in the contraction of the contraction of  $\blacksquare$   $\blacksquare$ 

(C) NEC Corporation 2002、(C) NEC AccessTechnica,Ltd. 2002